# [220 / 319] Web 3

Meena Syamkumar Andy Kuemmel

# Learning Objectives Today

#### Use BeautifulSoup module

• prettify, find\_all, find, get\_text

Learn about scraping

- Document Object Model
- *extracting links*
- robots.txt

# **Outline**

Document Object Model

BeautifulSoup module

Scraping States from Wikipedia

*What does a web browser do when it gets some HTML in an HTTP response?*

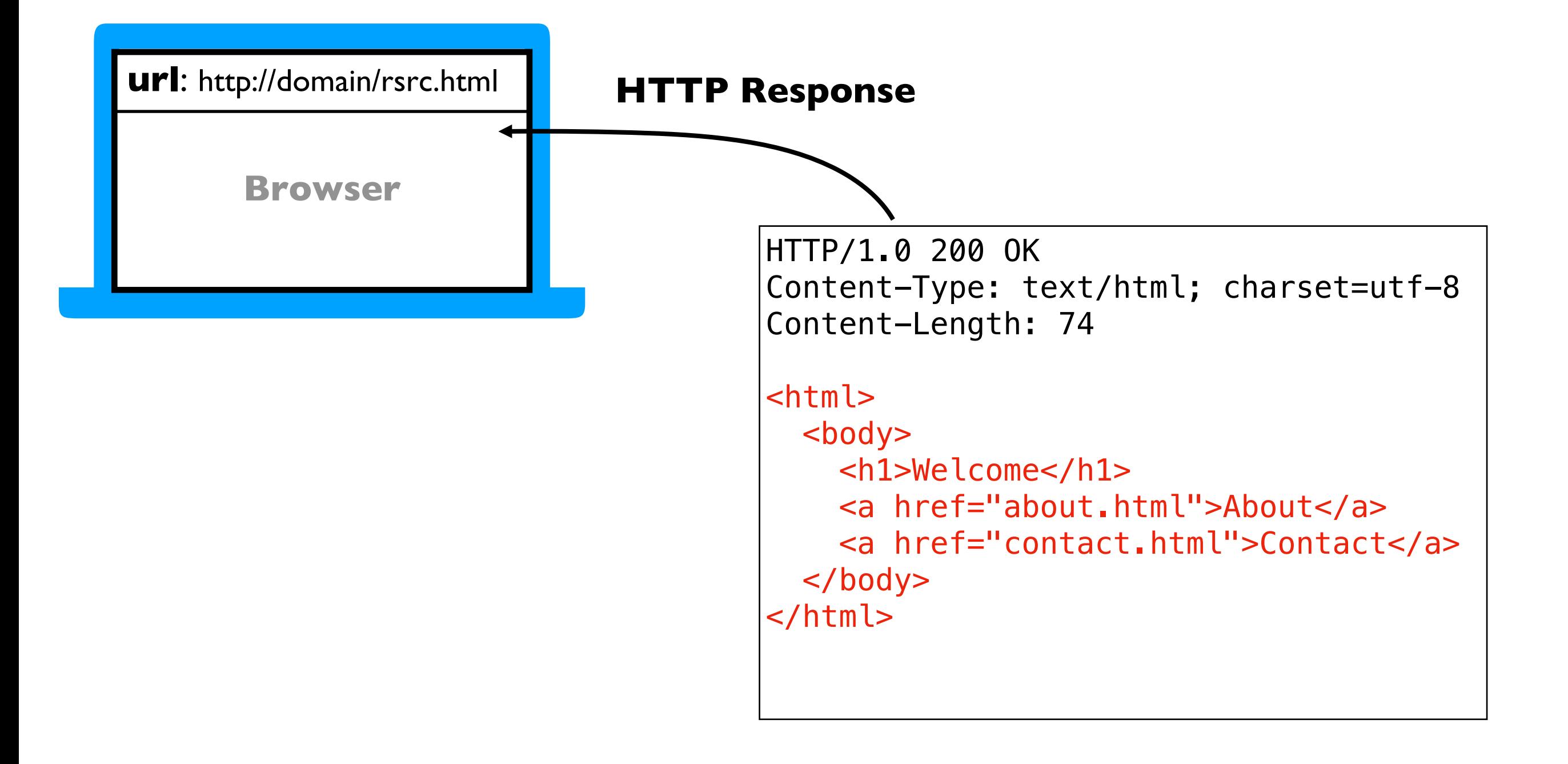

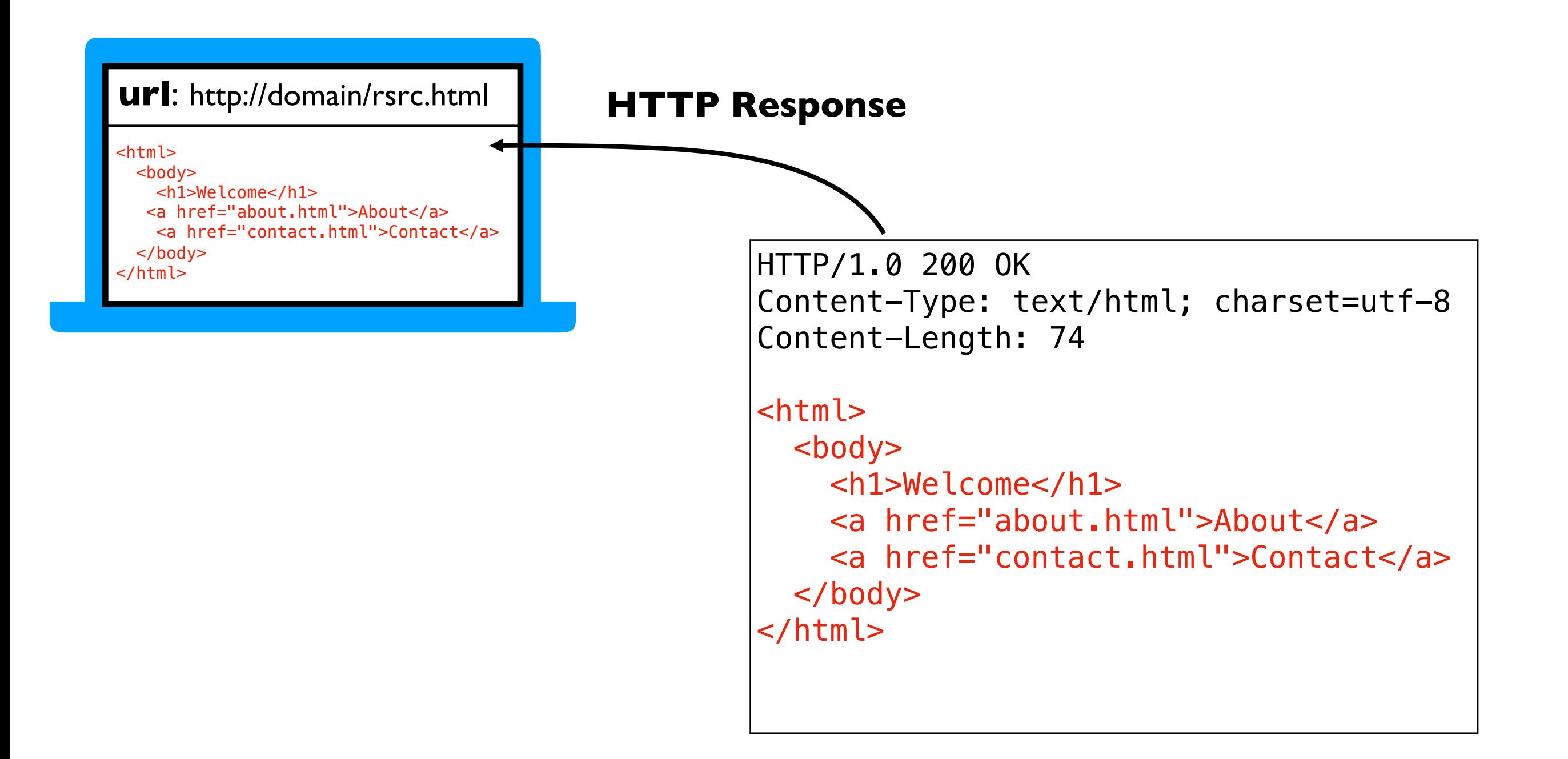

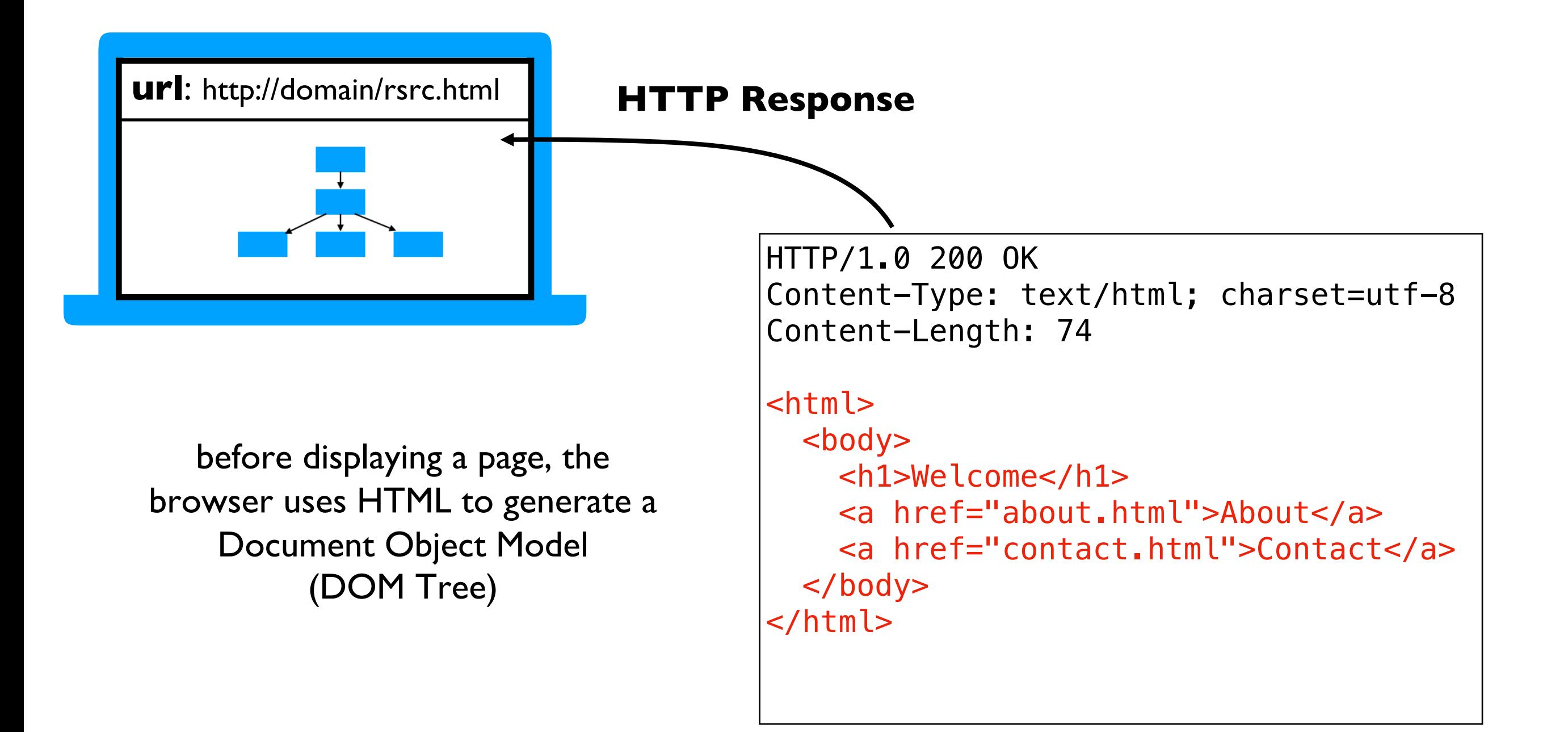

Elements may contain

attributes

• text

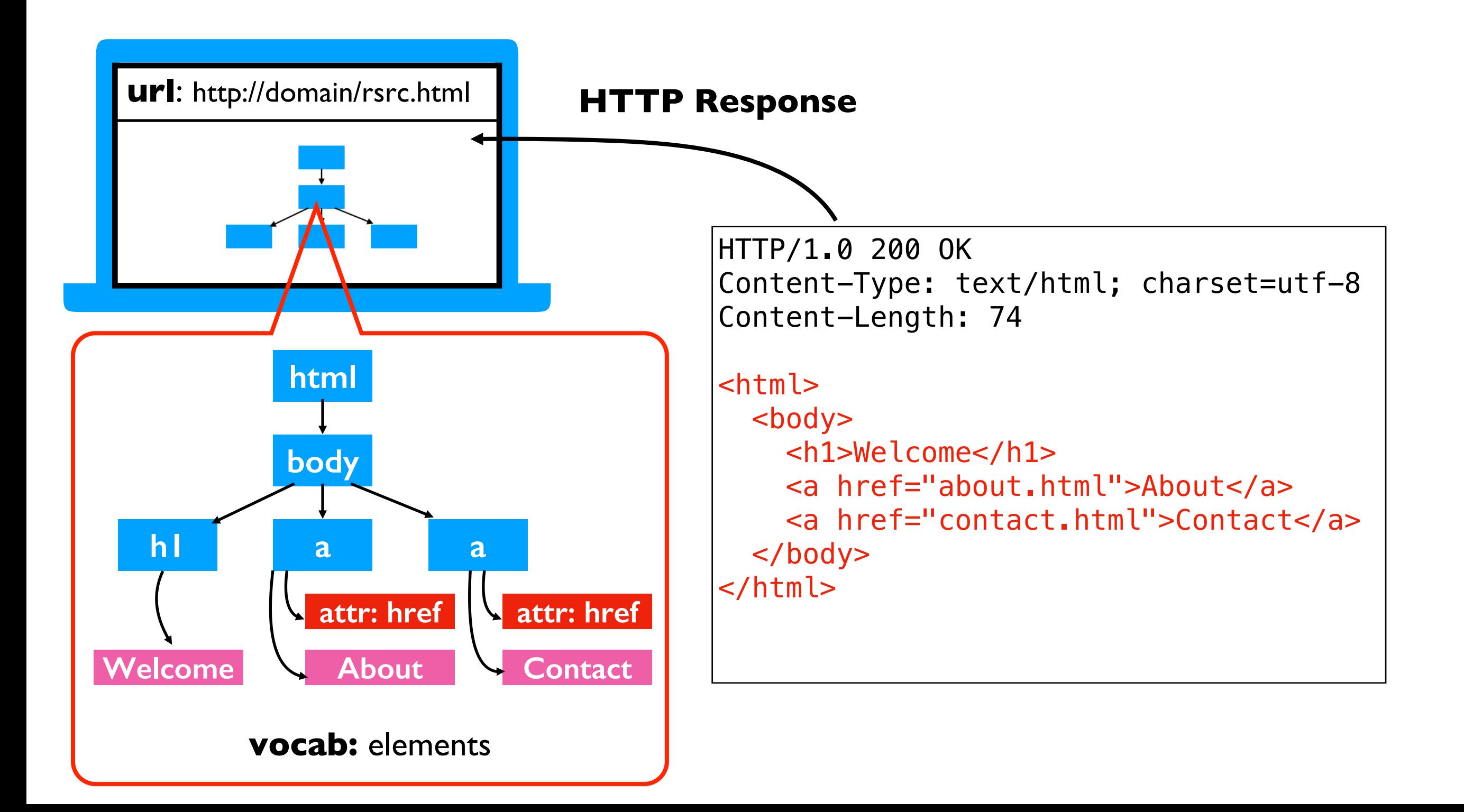

Elements may contain

- attributes
- text
- other elements

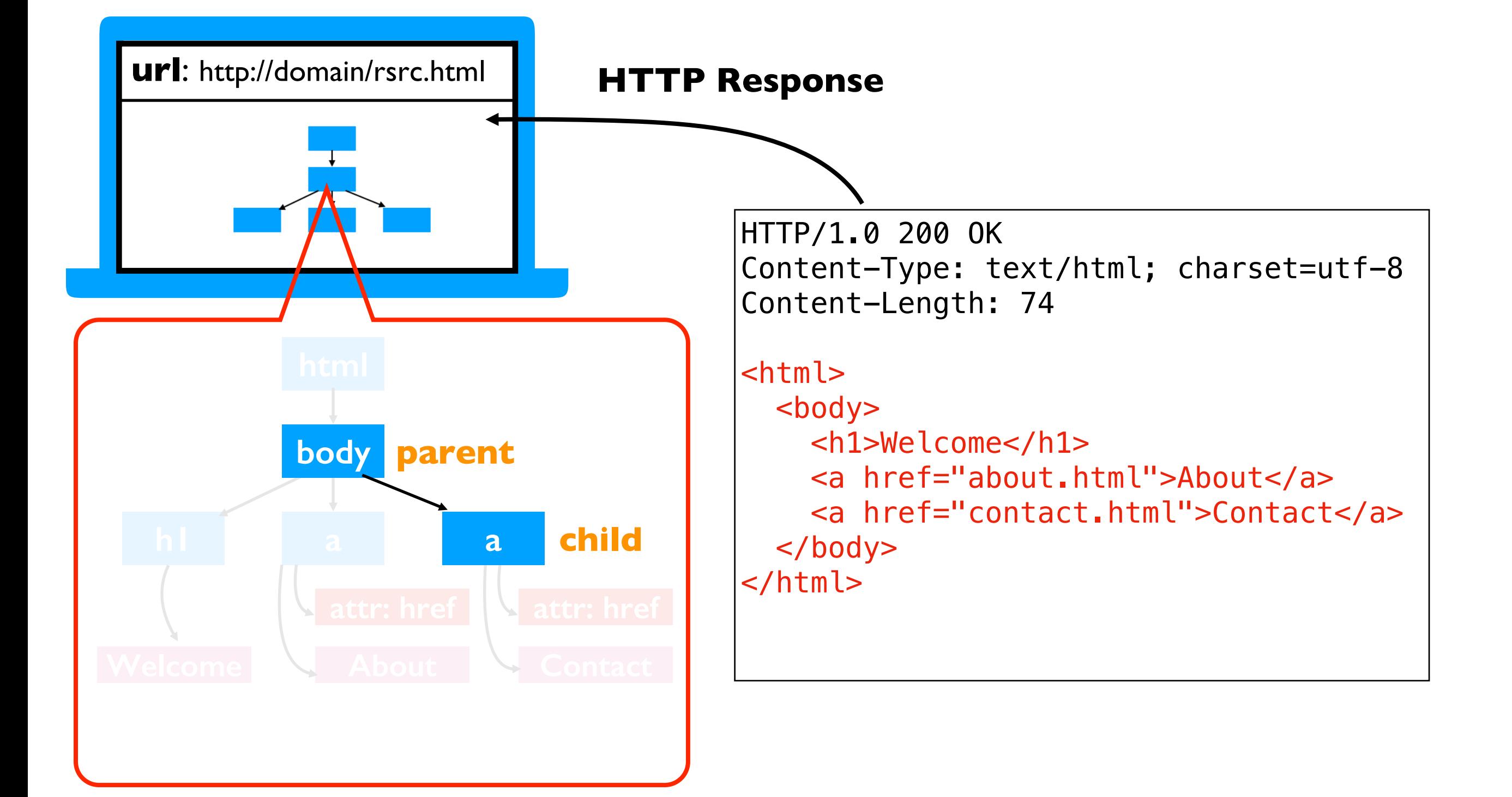

Elements may contain

- attributes
- text
- other elements

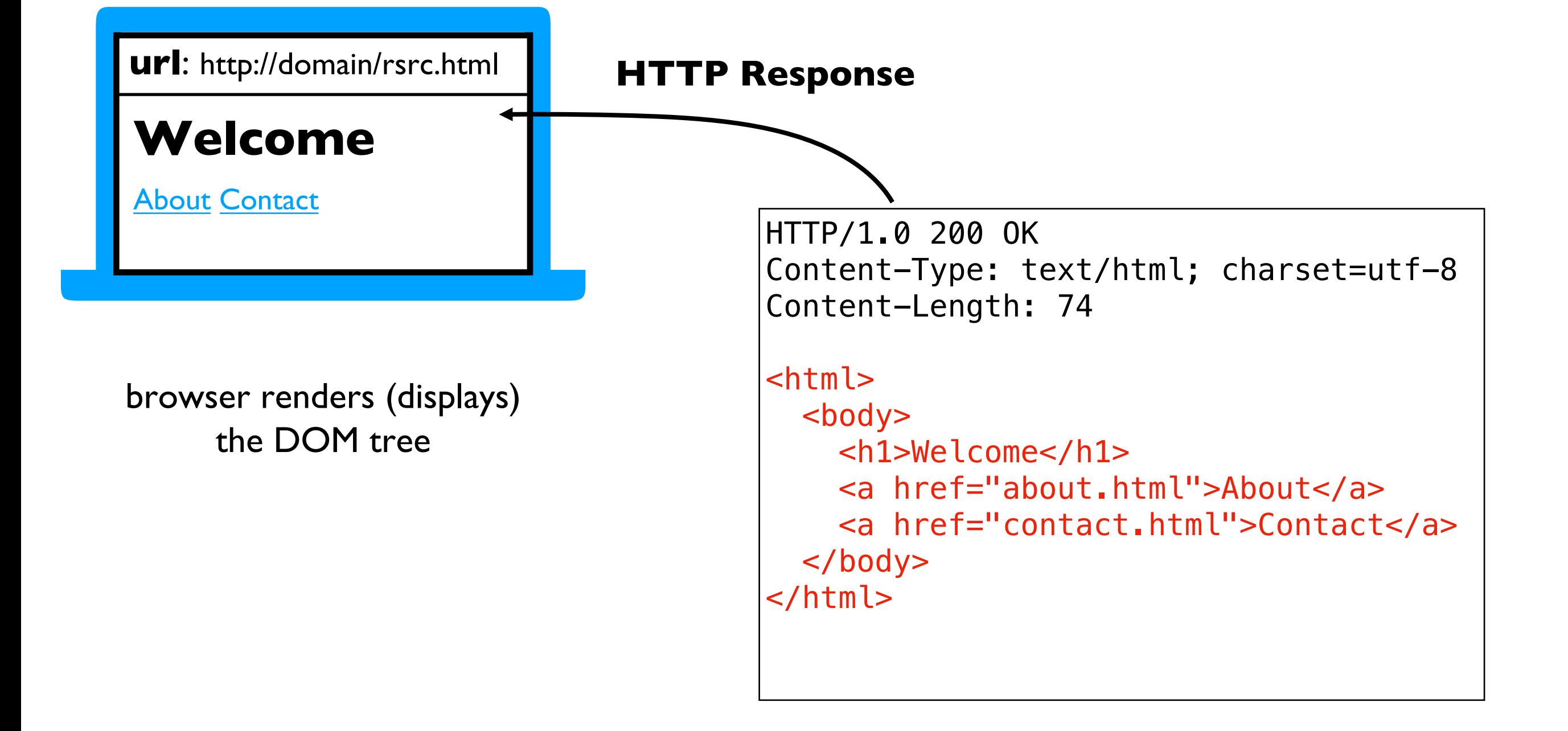

Python program gets back the same info as a web browser (HTTP and HTML)

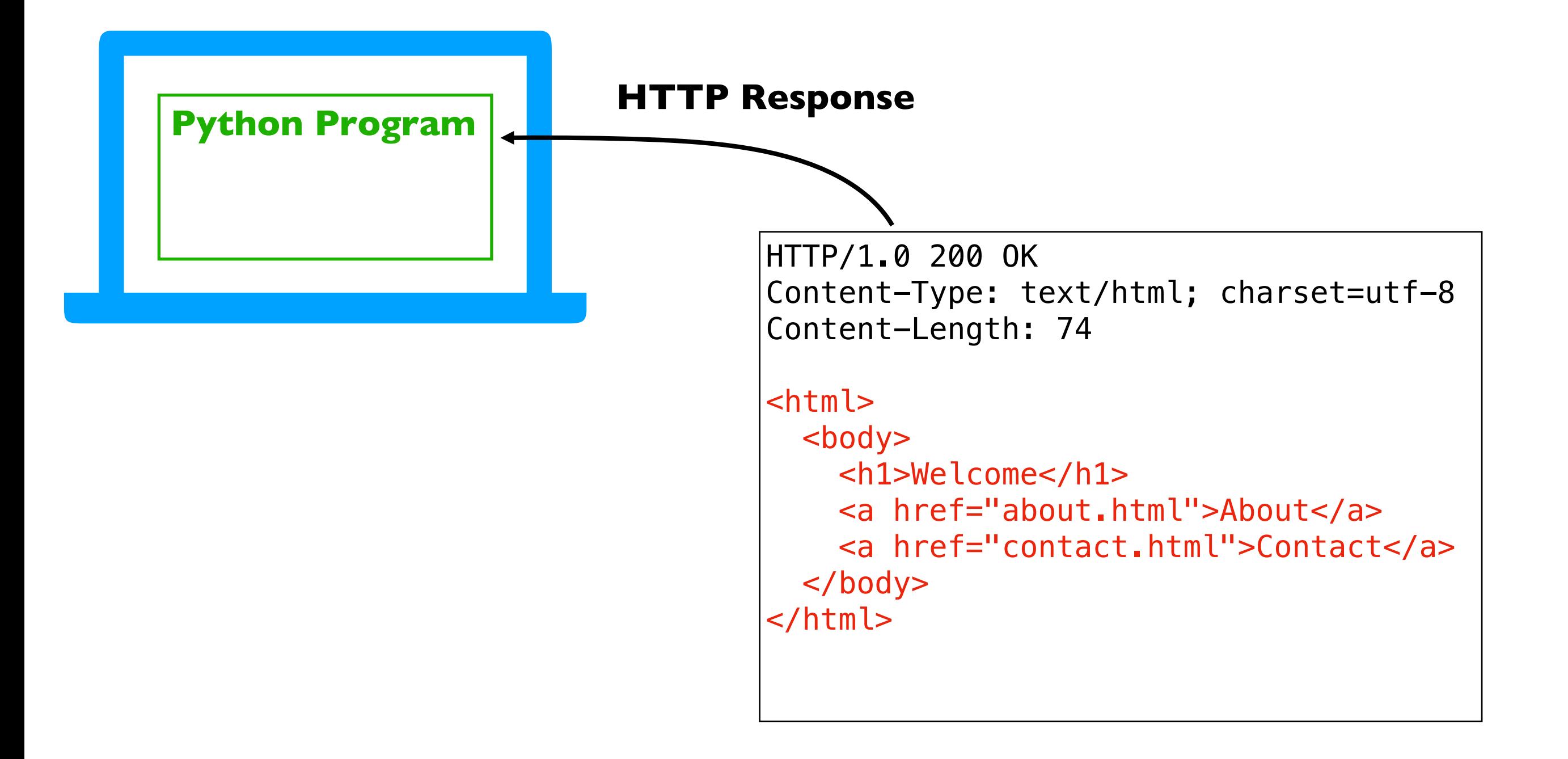

#### Depending on application, we may want to use: **1. HTTP information**

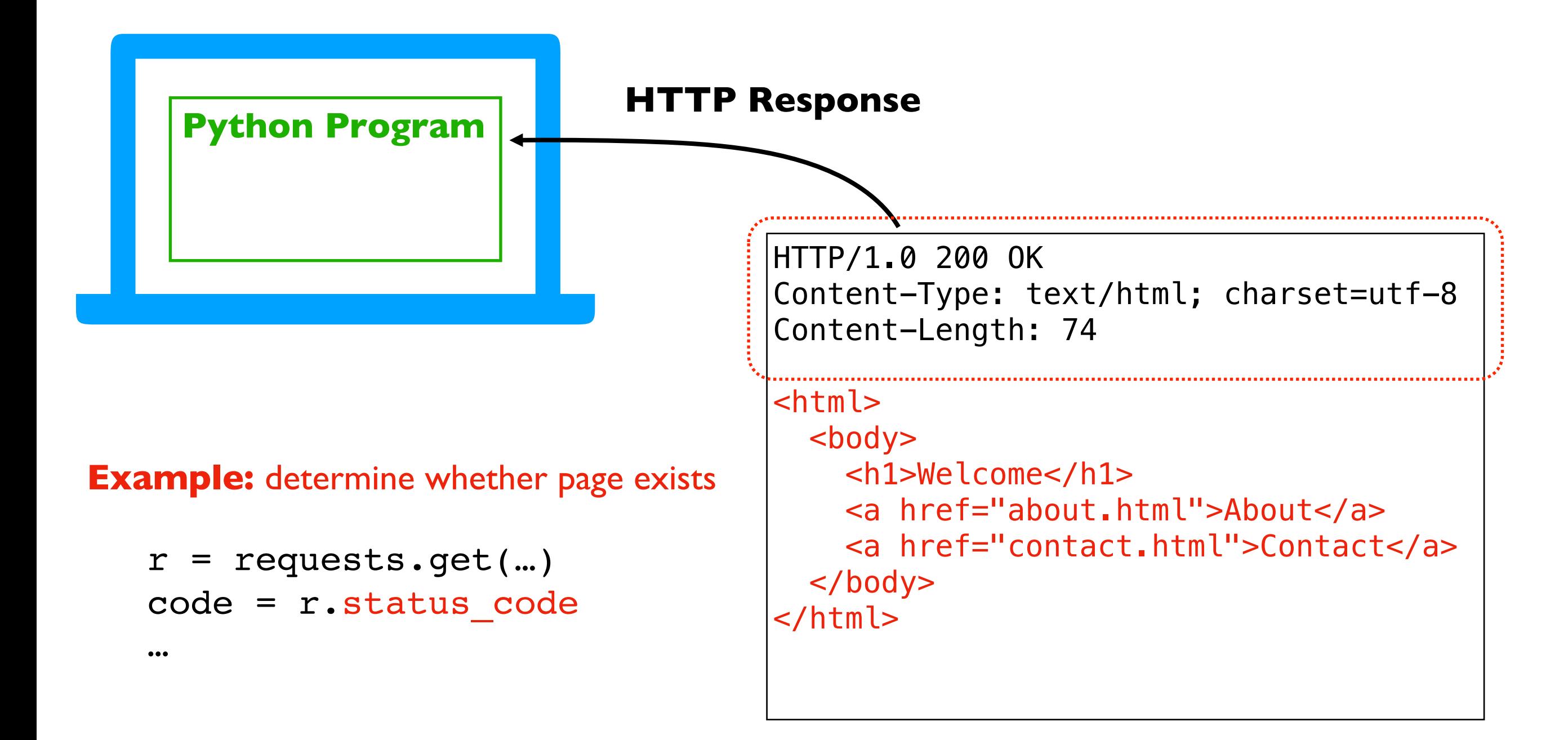

Depending on application, we may want to use:

- 1. HTTP information
- **2. raw HTML (or JSON, CSV, etc)**

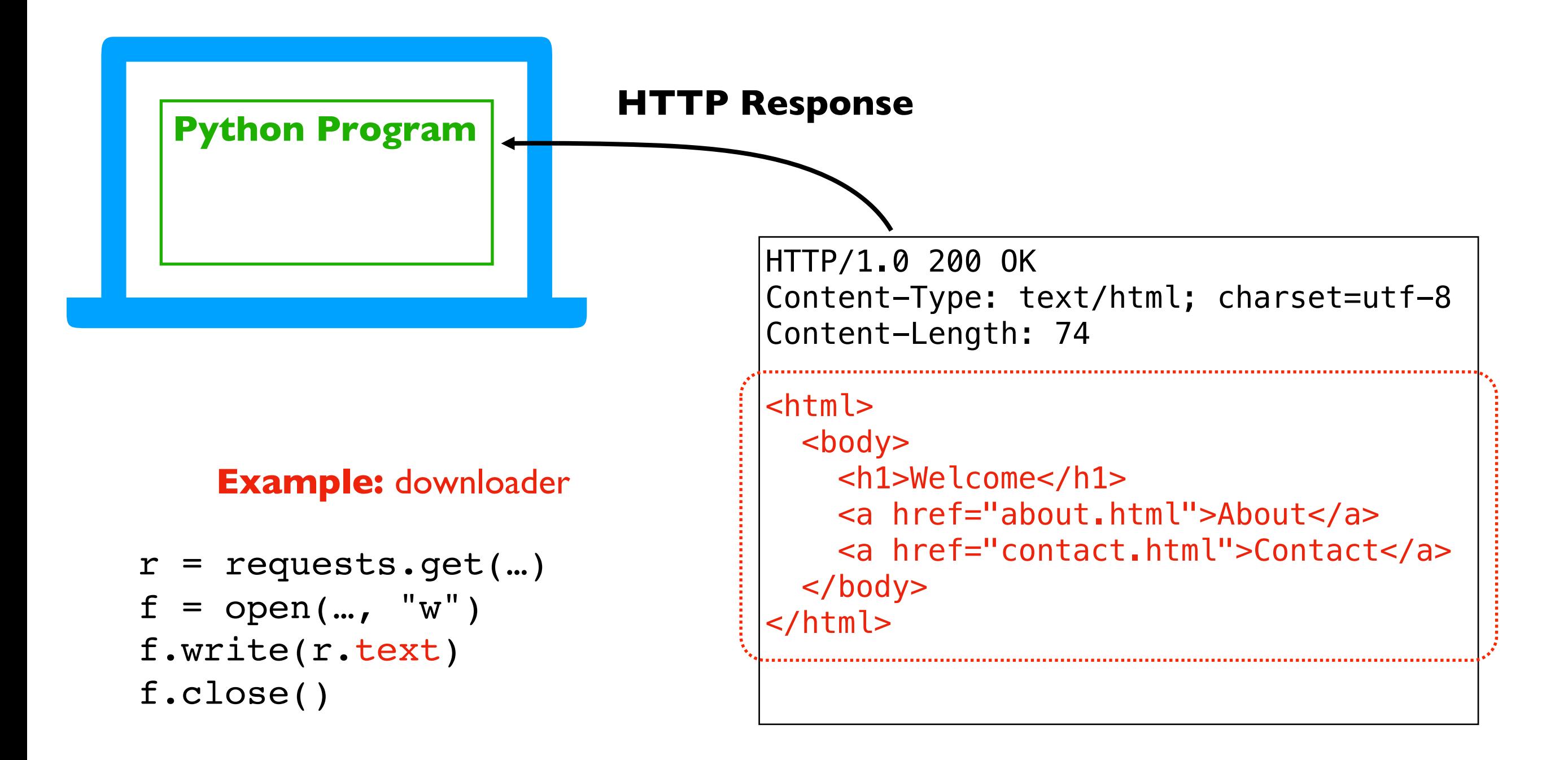

Depending on application, we may want to use:

- 1. HTTP information
- 2. raw HTML (or JSON, CSV, etc)
- **3. model of HTML document**

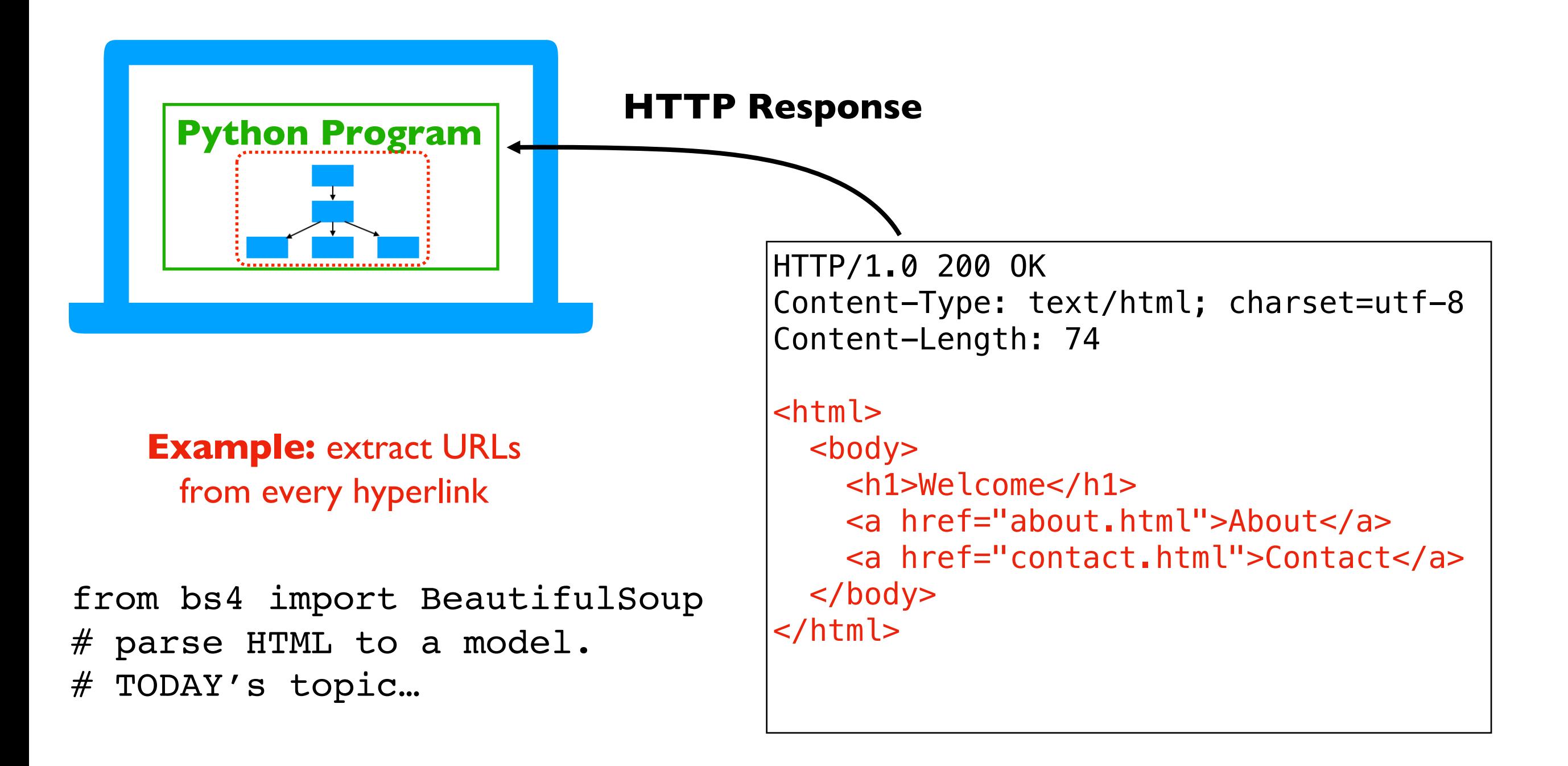

# **Outline**

Document Object Model

BeautifulSoup module

Scraping States from Wikipedia

# BeautifulSoup module

#### Purpose

- convert HTML (downloaded from the web or otherwise) to a model of **elements**, **attributes**, and **text**
- simple functions for searching for elements for a particular type (e.g., find all "a" tags to extract all hyperlinks)

#### Installation

• pip install beautifulsoup4

#### Using it

• from bs4 import BeautifulSoup

![](_page_15_Figure_0.jpeg)

![](_page_15_Figure_1.jpeg)

# Parsing HTML

from bs4 import BeautifulSoup

![](_page_16_Figure_2.jpeg)

# Parsing HTML

from bs4 import BeautifulSoup

html = "<b>>tems</b><ul><li>x</li>x</li><br/>>b>y</b></li><li>z</li></ul>" doc = BeautifulSoup(html, "html.parser")

print(doc.prettify())

 $$ Items  $\langle$ /b> <ul>  $\langle$ li $\rangle$ x  $\langle$ /li $>$  $\langle$ li $\rangle$  $$ y  $\langle$ /b>  $\langle$ /li $>$  $\langle$ li $\rangle$ z  $\langle$ /li $>$  $\langle \text{ul}\rangle$ 

![](_page_17_Figure_5.jpeg)

### Searching for Elements

![](_page_18_Figure_1.jpeg)

elements =  $doc.find all("li")$ print(len(elements)) *list of three elements prints 3*

![](_page_18_Figure_3.jpeg)

![](_page_18_Figure_4.jpeg)

# Extracting Text

```
from bs4 import BeautifulSoup
\theta = "<b>>>b>Items</b><ul><li>x</li>x</li><li><b>>>>>>v</li><li>z</li></ul>"</li>>></ul>"</li>>></ul>"</li>>>
doc = BeautifulSoup(html, "html.parser")
```

```
elements = doc.find all("li")print(len(elements))
```

```
for e in elements:
    print(e.get_text())
```
#### **Prints:**

x

- y
- 
- z

![](_page_19_Figure_9.jpeg)

# Searching for Elements

![](_page_20_Figure_1.jpeg)

### Find One

from bs4 import BeautifulSoup

html = "<b><>b></b><ul><<li>x</li>x</li><<li><br/>>>>>/b></li></ul>"</li></ul>"  $doc = BeautifulSoup(html, "html.parser")$ 

![](_page_21_Figure_3.jpeg)

#### Find One

from bs4 import BeautifulSoup

```
html = "<b><>b></b><ul><ul><</li>x</li><<li><br/>>>>>>>>>>/b></li></li></ul>"</
doc = BeautifulSoup(html, "html.parser")
```

```
ul = doc.find("ul")assert(ul != None)
```
![](_page_22_Figure_4.jpeg)

![](_page_22_Figure_5.jpeg)

#### Search Within Search Results

from bs4 import BeautifulSoup

 $html = "cb>Items **W**  $>11$  **W**  $>11$  **W**  $>11$  **W**  $>11$  **W**$ doc = BeautifulSoup(html, "html.parser")

 $ul = doc.find("ul")$  $bold = ul.find_all('b")$ 

*find all bold text in the unordered list*

![](_page_23_Figure_5.jpeg)

![](_page_23_Figure_6.jpeg)

#### Search Within Search Results

from bs4 import BeautifulSoup

 $html = "cb>Items **W**  $>11$  **W**  $>11$  **W**  $>11$  **W**  $>11$  **W**$ doc = BeautifulSoup(html, "html.parser")

 $bold = doc.find("u1") .find all("b")$ 

*find all bold text in the unordered list*

![](_page_24_Figure_5.jpeg)

Remember! Elements may contain:

- attributes
- text
- other elements

Remember! Elements may contain:

- **attributes**
- text
- other elements

![](_page_26_Figure_5.jpeg)

#### *please* click **here**

![](_page_26_Figure_7.jpeg)

[Python]

 $link = doc.find("a")$ list(link.children)

![](_page_26_Picture_77.jpeg)

Remember! Elements may contain:

- **attributes**
- text
- other elements

[what you see]

#### *please* click **here**

[HTML]

[Python]

<a href="schedule.html">*<i>please</i>* click **<b>here</b>**</a>

```
link = doc.find("a")link.get_text()
```
**Result:** please click here **(str)**

Remember! Elements may contain:

- **attributes**
- text
- other elements

[what you see]

#### *please* click **here**

[HTML]

[Python]

<a href="schedule.html">*<i>please</i>* click **<b>here</b>**</a>

 $link = doc.find("a")$ link.attrs

> **Result:** {'href': 'schedule.html'} **(dict)**

# **Outline**

Document Object Model

BeautifulSoup module

Scraping States from Wikipedia

#### Demo Stage 1: Extract Links from

Goal: scrape links to all articles about US wiki page (check this: https://simple.wikipedi

#### **Input**:

https://simple.wikipedia.org/wiki/List\_of\_U

#### **Output**:

- [https://simple.wikipedia.org/wiki/Alabam](https://simple.wikipedia.org/wiki/Alaska)[a](https://simple.wikipedia.org/wiki/Alabama)
- https://simple.wikipedia.org/wiki/Alaska
- etc

#### List of U.S. states

From Wikipedia, the free encyclopedia

A U.S. state is one of the states of the United States of the twenty-first, 1959.

The states are labeled with their U.S. postal abbreviation

![](_page_30_Picture_72.jpeg)

# Demo Stage 2: Download S

Goal: download all Wiki pages for the state

#### **Input**:

- [Links generated in stage 1:](https://simple.wikipedia.org/wiki/Alabama)
- [https://simple.wikipedia.org/wiki/Alabam](https://simple.wikipedia.org/wiki/Alaska)a
- https://simple.wikipedia.org/wiki/Alaska
- etc

#### **Output Files**:

- Alabama.html
- Alaska.html
- etc

### Demo Stage 3: Convert to DataFrame

![](_page_32_Picture_4.jpeg)